## Lexis Advance<sup>®</sup> Singapore

Terms and Connectors and Case Analysis Signals

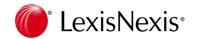

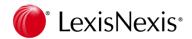

| Connectors                      | Description and Examples                                                                                                    |
|---------------------------------|----------------------------------------------------------------------------------------------------|
| AND / &                         | Locates both search words anywhere in documents and does not<br>specify word order. Adding AND to a search generally reduces the<br>number of records retrieves.<br>E.g fiduciary duty and director finds both the fiduciary duty and director within the same<br>documents. Search will only retrieve documents that contains both the search terms.<br>You can use an ampersand (&) in place of AND. E.G fiduciary duty & director<br>The two connectors operate the same way. |
| OR                              | Use the OR connector to find documents that contain either or both of the words or<br>phrases linked by OR.<br>E.g <b>lawyer or counsel or attorney</b> finds the words "lawyer" or the word " <b>counsel</b> " or the<br>word " <b>attorney</b> " or any of the 2 words or all 3 words.<br>The use or connector will expand the number or records retrieves.                                                                                                    |
| W/N<br>/N<br>Within a number of | W/N or /N finds words or phrases in the same document in any order; N specifies the word<br>count between the two words/phrases. E.g <b>defamation w/5 libel or defamation /5 libel</b> –<br>finds documents that have the word <b>defamation</b> within five words of <b>libel</b><br>Multiple w/n connectors operate from left to right, regardless of the value of "n".<br>It is recommended to choose a number less than 100 to retrieve more relevant documents.            |

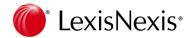

## **Search Tips - Terms & Connectors**

| Connectors                      | Description and Examples                                                                                                    |
|---------------------------------|----------------------------------------------------------------------------------------------------|
| W/S<br>/S<br>Within Sentence    | <ul> <li>W/S connector finds documents in which the specified term or phrases that appears within the same sentences</li> <li>E.G patent w/s infringement or patent /s infringement will find the term "patent" within the same sentence as" infringement"</li> </ul>                               |
| W/P<br>/P<br>Within paragraph   | <ul> <li>W/P connector finds documents in which the specified terms or phrases that appears within the same paragraph.</li> <li>E.G drug w/p person or drug /p person will find the term " drug" within the same paragraph as " person"</li> </ul>                                                  |
| W/SEG<br>/SEG<br>Within segment | <ul> <li>W/SEG connector finds documents in which the specified terms or phrases that appears within the same segment (headnotes, judgment, body etc)</li> <li>E.G taxation w/seg revenue or taxation /Seg revenue will find the term " taxation" within the same segment as " revenue".</li> </ul> |

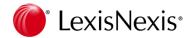

## **Search Tips - Terms & Connectors**

| Connectors     | Description and Examples                                                                                                    |
|----------------|----------------------------------------------------------------------------------------------------|
| AND NOT        | AND NOT connector finds documents in which a search word or phrase is to be excluded.                                                                                                    |
| To be excluded | E.g <b>capital and not gains</b> find the documents with the term <b>capital</b> occurs but not the term <b>gains</b> .                                                                                                    |
|                | If you include and not in your search, it should be the last connector you use. Otherwise it may produce undesired results.                                                                                                    |
| Atleast n      | Use the atleast command to require that a term or terms appear "at least" so many times<br>in a document. Use atleast when you want only documents that contain an in-depth<br>discussion on a topic rather than just a mention.<br>E.g atleast 10 ( majority shareholders) finds document with the term "majority<br>shareholder" appears at least 10 times. |
|                |                                                                                                    |

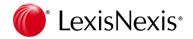

| Wildcards<br>&Truncation                                                                                                    | Description and Examples                                                                                                    |  |
|----------------------------------------------------------------------------------------------------|----------------------------------------------------------------------------------------------------|--|
| Asterisk (*) or<br>Exclamation mark (!)                                                                                                    | Use an asterisk (*) to find a root word plus all the words made by adding letters to the end<br>of it. For example, employ* would find variations on the term employ such as employee,<br>employer, employment, and their plurals.<br>E.g employ* or employ! would find variation of the term employ such as employee,<br>employer, employment and employed.<br>There must be at least 3 characters prior to the ! Or * or you may receive unexpected<br>results |  |
| Question mark<br>(?)<br>Asterisk (*)                                                                                                    | Use a question mark (?) or asterisk (*)to find variations of a word by replacing characters<br>anywhere in the word, except the first character. Use one question mark for each<br>character you wish to replace.<br>E.g wom?n would find woman and women<br>E.g p**rson would find both the ea and the ie spelling of the name                                                                                                    |  |
| Quotation marks<br>("")<br>Use the (quotation mark ""to find for a exact phrase when you are using natural<br>language search.<br>"breach of contract"<br>"Medical negligence"<br>Use the (quotation mark "") to find for a phrase that contains and or or as part of<br>phrase when you are using Terms & Connector<br>"Just and equitable"<br>"goods and services" |                                                                                                    |  |

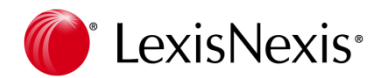

## **Case Analysis Signals**

| Signals   | Value                                 | Description                                                                                                    |
|-----------|---------------------------------------|----------------------------------------------------------------------------------------------------|
| 8         | Negative Treatment Icon (Red)         | This signal indicates that this decision has been subsequently reversed, disapproved or overruled.                                                   |
| À         | Cautionary Treatment Icon<br>(Yellow) | This signal indicates that the decision has had some doubt cast on<br>it or distinguished, or not followed or questioned or varied.                  |
| <b>\$</b> | Positive Treatment Icon (Green)       | This signal indicates that the decision has received positive treatment i.e. followed, approved, affirmed, applied, etc.                             |
| 9         | Neutral Treatment Icon (Purple)       | This signal indicates that the decision has received neutral or<br>ambivalent treatment: considered, explained, cited and referred<br>to in passing. |
| G         | Information Icon(Blue)                | This signal indicates that no treatment has been given as<br>subsequently not been cited in any cases, only citation information<br>is available     |